**[管祥杰](https://zhiliao.h3c.com/User/other/0)** 2008-10-06 发表

## **SR6600路由器 IPv6的PIM-DM的典型配置**

关键词: SR66; IPv6 PIM-DM;MLD;组播;

### **一、组网需求**:

RTA的端口E0/0连接组播源,端口S0/1连接RTB,端口E0/1连接接收主机Receiver1, 分别在端口上启IPv6 PIM-SM组播协议, 连接接收主机端口起MLD协议;RTB的端口S0/ 2连接RTA,端口S0/2连接RTC,端口E0/1连接接收主机Receiver2,分别在端口上启I Pv6 PIM-SM组播协议,连接接收主机端口起MLD协议;RTC的端口S0/2连接RTB, 端 口E0/1连接接收主机Receiver3,分别在端口上启IPv6 PIM-SM组播协议,连接接收主 机端口起MLD协议。

设备清单: SR6600路由器3台

#### **二、组网图:**

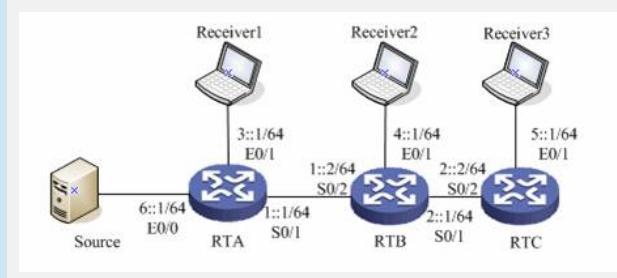

#### **三、配置步骤:**

#### 设备和版本:SR6600

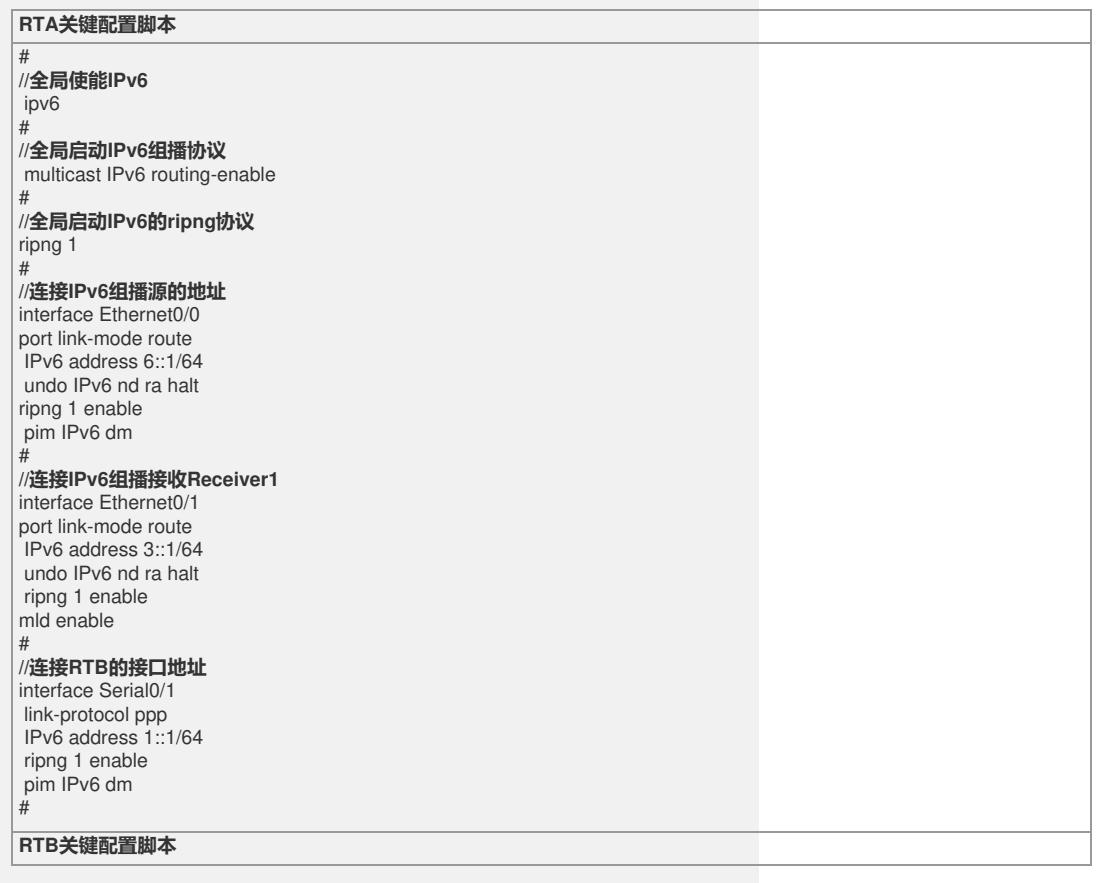

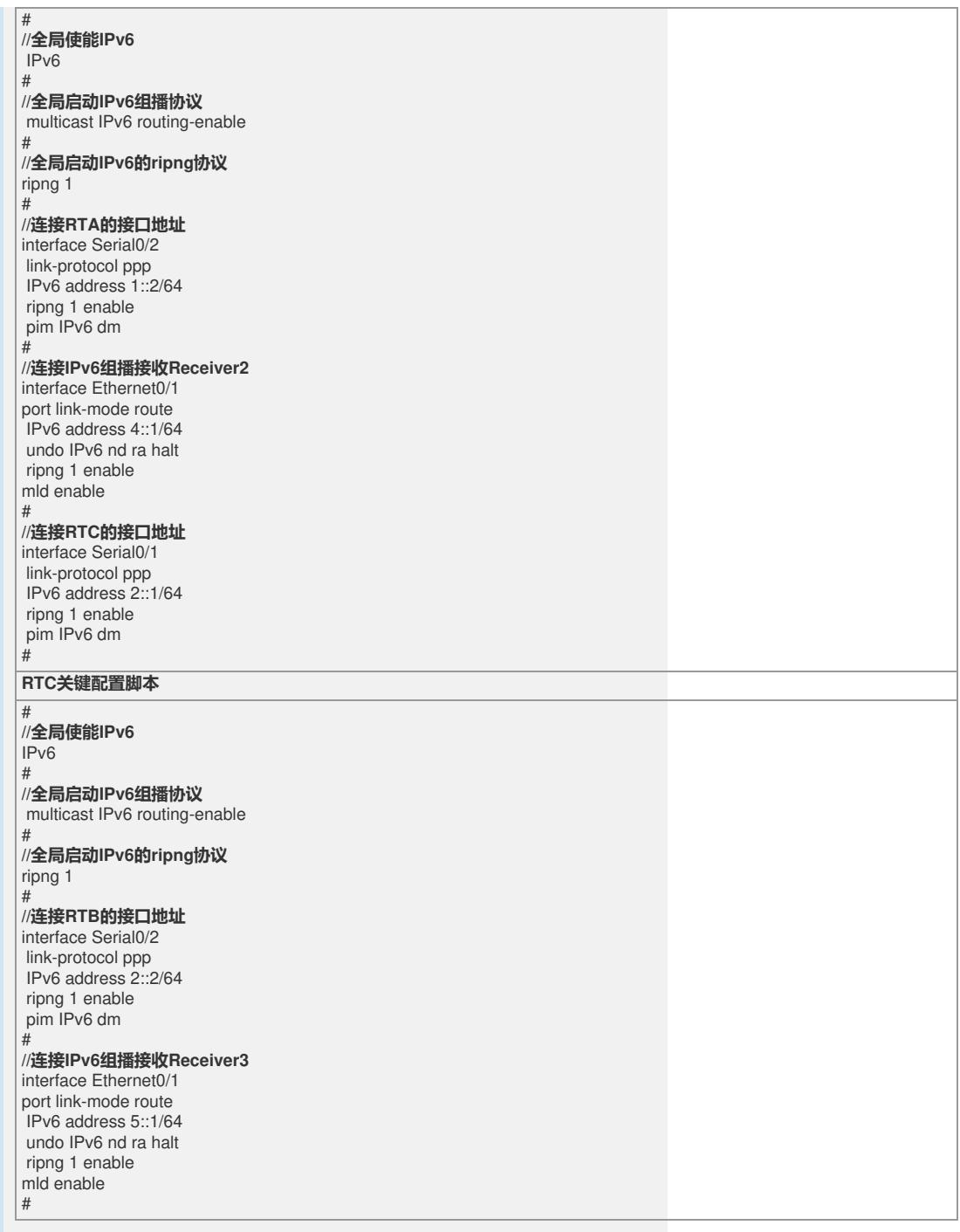

# **四、配置关键点**:

1) 配置IPv6 PIM-DM域内的各路由器之间采用RIPng协议进行互连,确保IPv6 PIM-D M域中RTA、RTB、RTC之间能够在网络层互通,并且各路由器之间能够借助单播IPv 6路由协议实现动态路由更新;

2) 全局启动IPv6;

3)全局启动IPv6组播协议;

4) 配置各路由器使能IPv6组播和配置各路由器接口使能IPv6 PIM-DM协议;

5) 在连接末梢网络的接口使能MLD协议;

6) server发送组播报文, receiver发送mld report报文;

7) 可以使用下面命令查看IPv6组播转发情况。

display pim IPv6 routing-table

display multicast IPv6 forwarding-table